# **Teststellungen OE5**

[Versionsgeschichte interaktiv durchsuchen](https://wiki.oevsv.at) [VisuellWikitext](https://wiki.oevsv.at)

#### **[Version vom 3. November 2012, 11:55](https://wiki.oevsv.at/w/index.php?title=Teststellungen_OE5&oldid=10773)  [Uhr](https://wiki.oevsv.at/w/index.php?title=Teststellungen_OE5&oldid=10773) ([Quelltext anzeigen\)](https://wiki.oevsv.at/w/index.php?title=Teststellungen_OE5&action=edit&oldid=10773)** [OE5HPM](https://wiki.oevsv.at/w/index.php?title=Benutzer:OE5HPM&action=view) ([Diskussion](https://wiki.oevsv.at/w/index.php?title=Benutzer_Diskussion:OE5HPM&action=view) | [Beiträge](https://wiki.oevsv.at/wiki/Spezial:Beitr%C3%A4ge/OE5HPM))

K (Tabelle auf 'wikitable' umgestellt)

## **[Version vom 3. November 2012, 11:56](https://wiki.oevsv.at/w/index.php?title=Teststellungen_OE5&oldid=10774)  [Uhr](https://wiki.oevsv.at/w/index.php?title=Teststellungen_OE5&oldid=10774) [\(Quelltext anzeigen](https://wiki.oevsv.at/w/index.php?title=Teststellungen_OE5&action=edit&oldid=10774))**

[OE5HPM](https://wiki.oevsv.at/w/index.php?title=Benutzer:OE5HPM&action=view) [\(Diskussion](https://wiki.oevsv.at/w/index.php?title=Benutzer_Diskussion:OE5HPM&action=view) | [Beiträge\)](https://wiki.oevsv.at/wiki/Spezial:Beitr%C3%A4ge/OE5HPM) K (Tabelle auf 'wikitable' umgestellt) [Zum nächsten Versionsunterschied →](https://wiki.oevsv.at/w/index.php?title=Teststellungen_OE5&diff=next&oldid=10774)

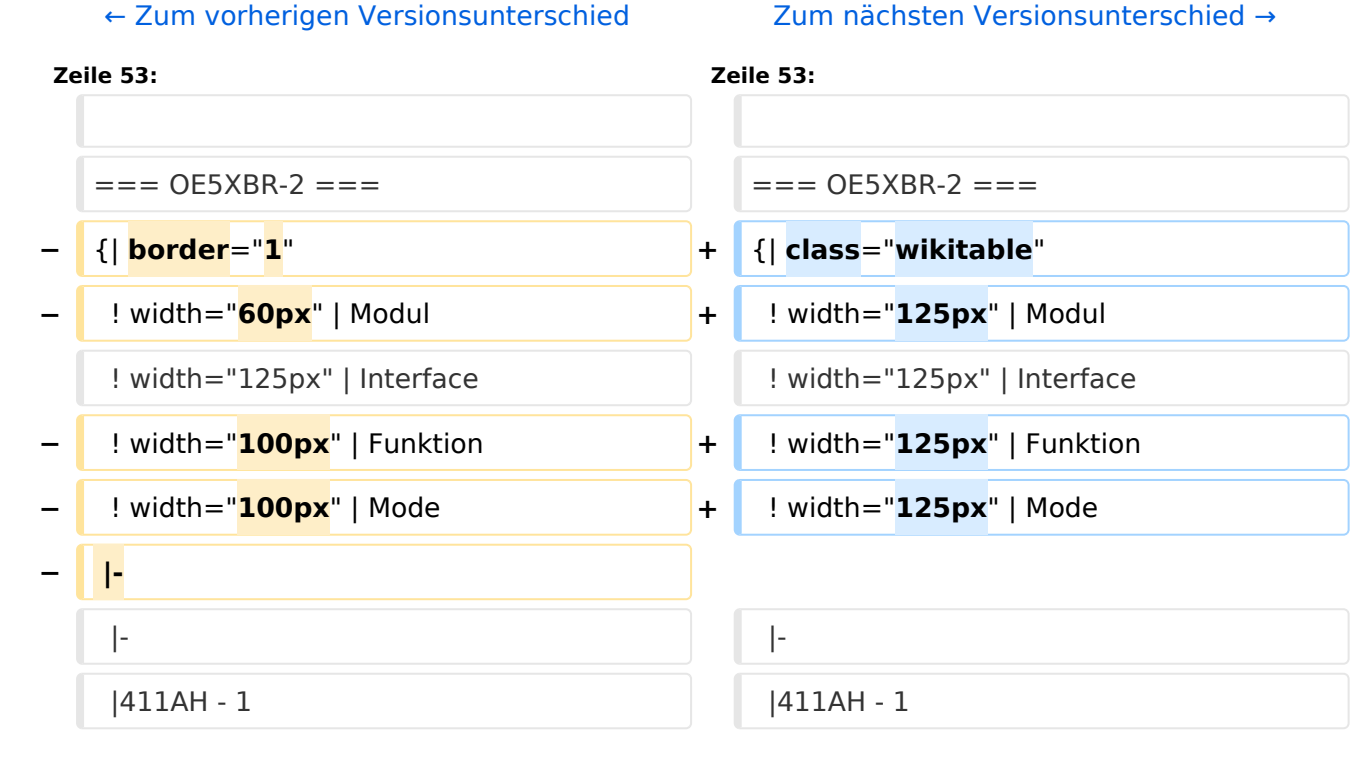

# Version vom 3. November 2012, 11:56 Uhr

# Inhaltsverzeichnis

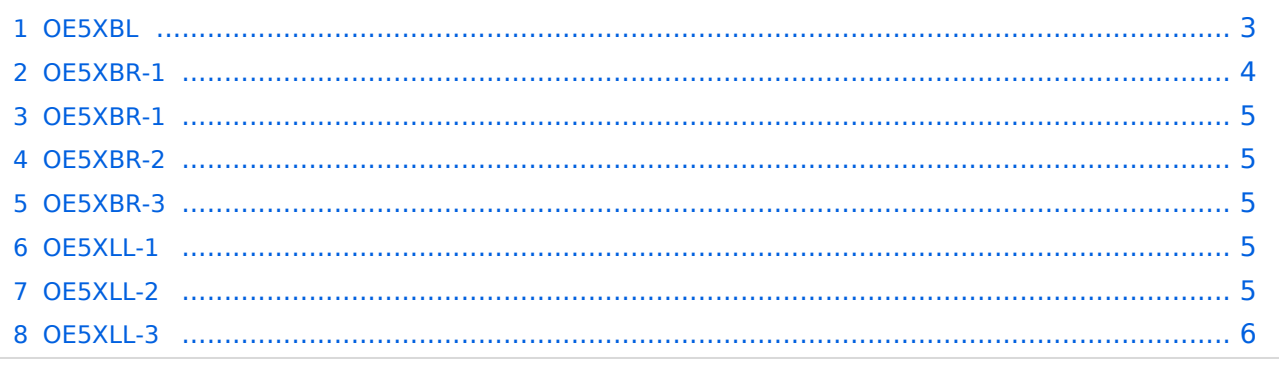

### <span id="page-2-0"></span>**OE5XBL**

OE5XBL ist auf 2404MHz in horizontaler Polarisation QRV. In

# **HAMNET Zugangsdokumentation Bullet M2-HP**

Datum: 16. Oktober 2011

Anleitung Bullet.odt

 $16.10.11$ <br> $1/17$ 

wird die Konfiguration von einem Ubuqiti Bullet M2-HP für OE5XBL beschrieben.

# **BlueSpice4**

## <span id="page-4-0"></span>**OE5XBR-1**

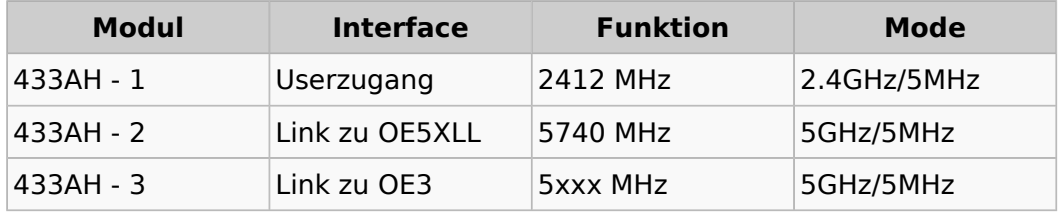

### <span id="page-4-1"></span>**OE5XBR-1**

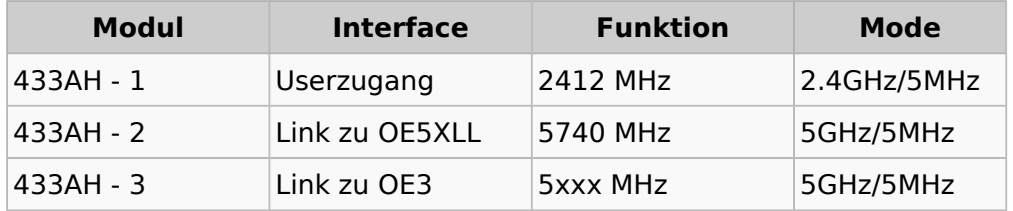

### <span id="page-4-2"></span>**OE5XBR-2**

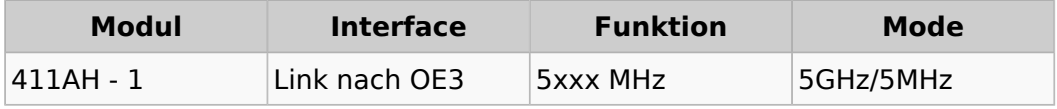

## <span id="page-4-3"></span>**OE5XBR-3**

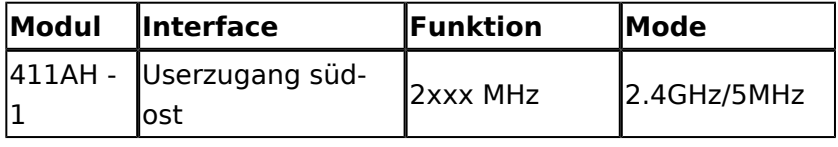

## <span id="page-4-4"></span>**OE5XLL-1**

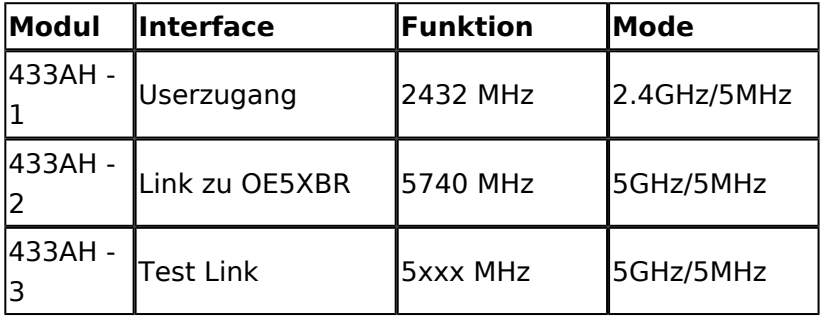

## <span id="page-4-5"></span>**OE5XLL-2**

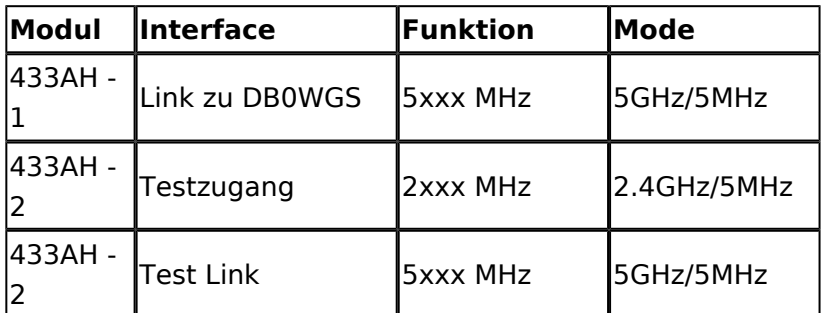

#### <span id="page-5-0"></span>**OE5XLL-3**

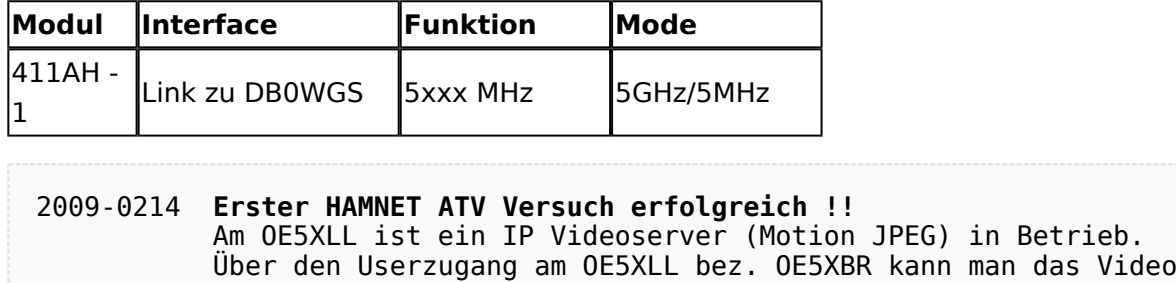

 einer Kamera in der Warte (mit Blick aus dem Fenster) über ein MS-Browser plugin betrachten.

 Das ist sicher nicht die endgültige Lösung, aber es funktioniert ufb.

2009-0217 **Kamera am OE5XBR** Am OE5XBR wurde ebenfalls eine Kamera montiert. Diese "schaut" über die Stadt Linz.